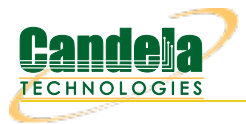

## **Generating Traffic to a Firewall**

**Goal**: Set up and run traffic to test a firewall.

In this test scenario, LANforge-FIRE is used to generate traffic to a firewall DUT in order to measure the following benchmarks:

- **UDP Throughput** Maximum payload bits per second with a UDP traffic flow.
- **TCP Throughput** Maximum payload bits per second with a TCP traffic flow.
- **TCP Concurrent Connections** Maximum number of simultaneous TCP connections.
- **TCP Connections per Second** Maximum number of established TCP connections per second.

**NOTE**: If you are attempting to run this test scenario, you will need a LANforge license key that enables the correct number of ports and multi-connections. Please contact us at [support@candelatech.com](mailto:support@candelatech.com) for assistance.

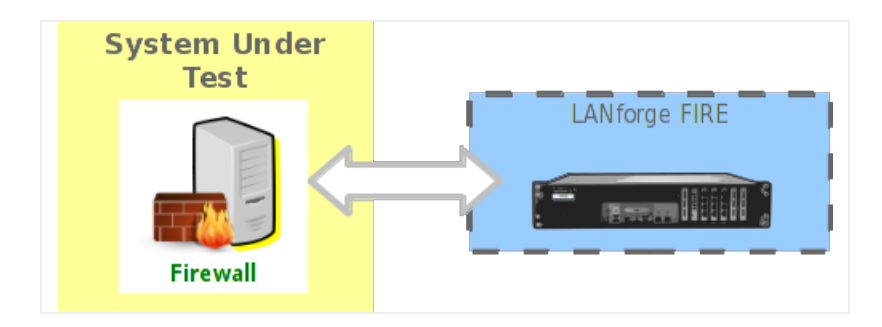

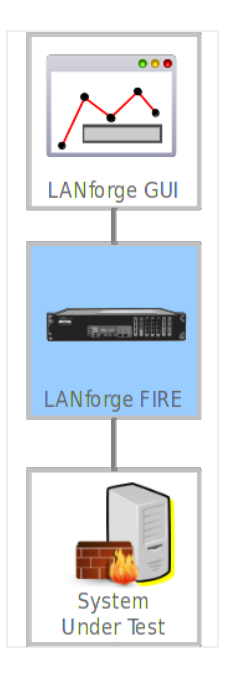

1. The **UDP Throughput** test will use a scripted Layer-3 connection to vary the rate and payload size to determine the bidirectional UDP throughput of the DUT across the scripted parameters.

A. On the Port Manager tab, set up the LANforge ports with valid IP addresses.

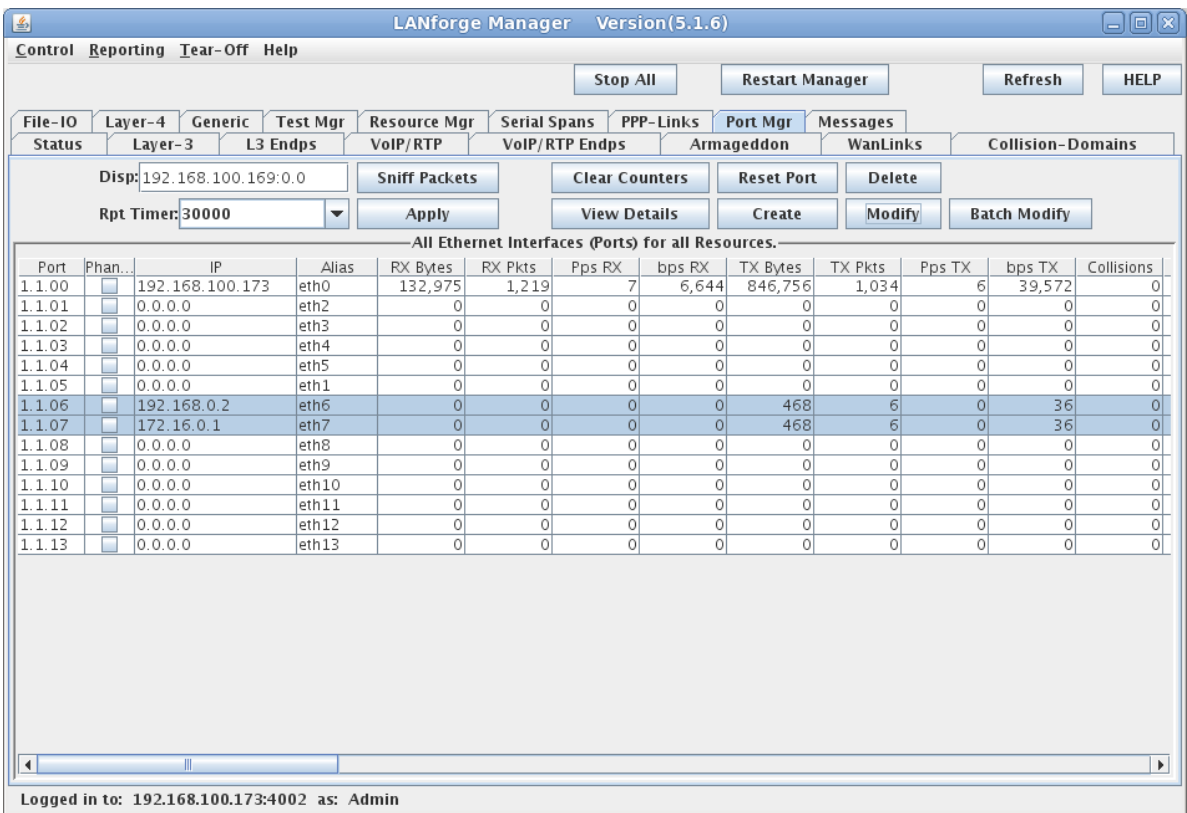

B. On the Layer-3 tab, create a UDP connection.

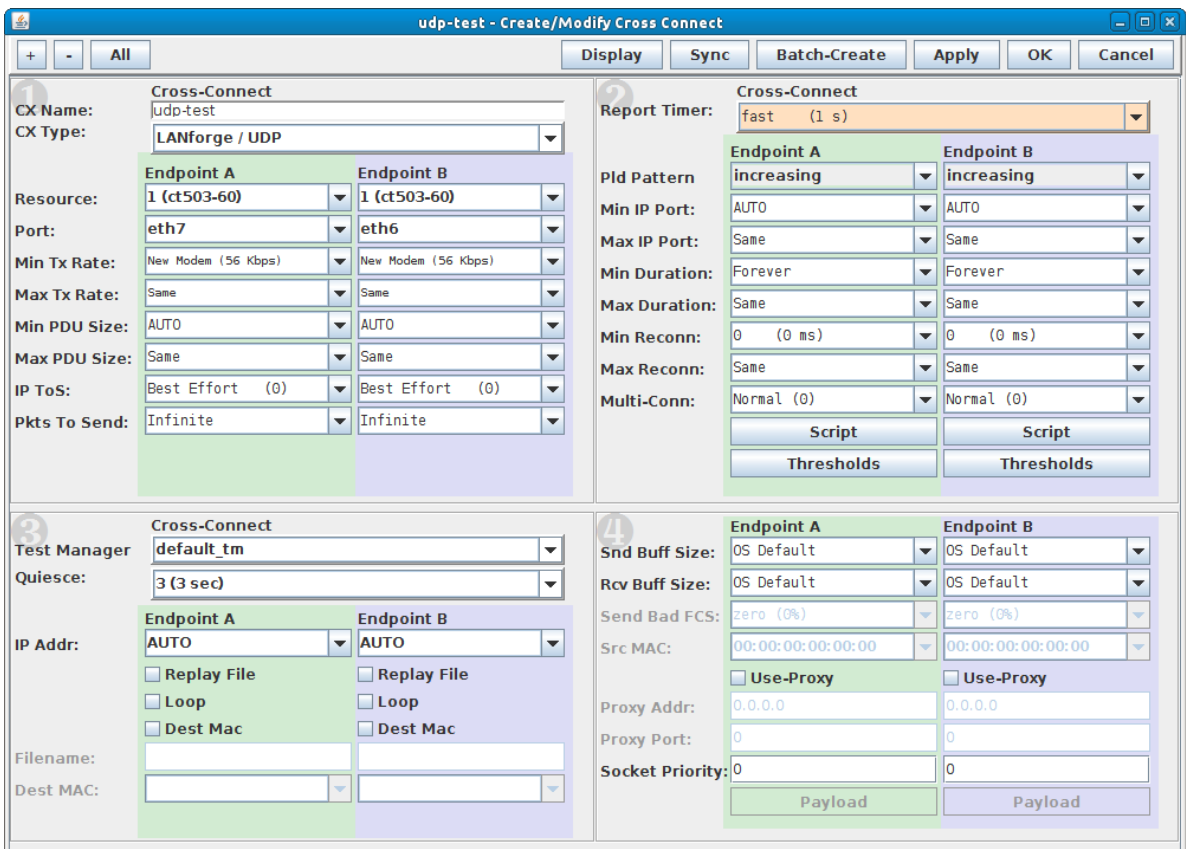

- A. Set Endpoint A to use the DUT WAN port.
- B. Set Endpoint B to use the DUT LAN port.
- C. Make sure CX Type is LANforge / UDP then select **Apply**.
- C. Select the **Script** button to set up the scripting parameters.

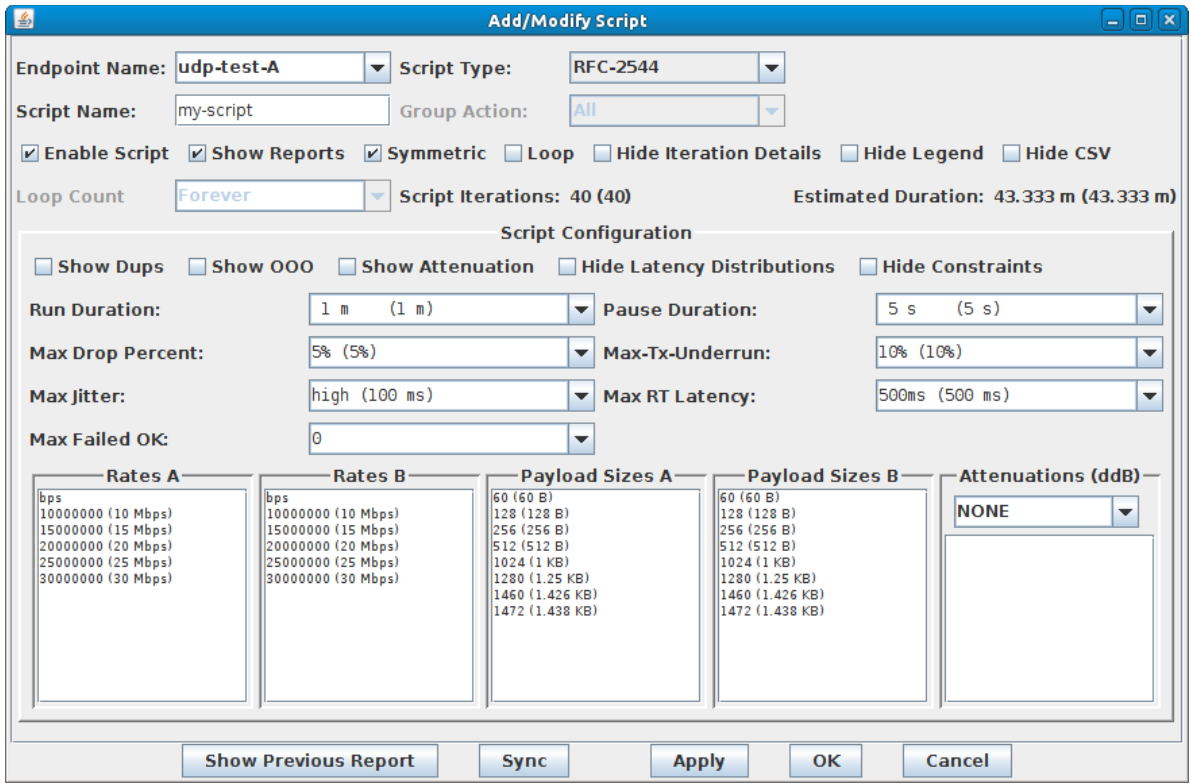

- A. Set up the script to iterate over the rates.
- B. Specify the payload sizes to be tested.
- For more information see LANforge FIRE [Cookbook](http://localhost/LANforgeGUI/ex10_scripted_layer3.php) example: Scripted Layer-3 Test
- D. Highlight the connection and select the **Start** button.

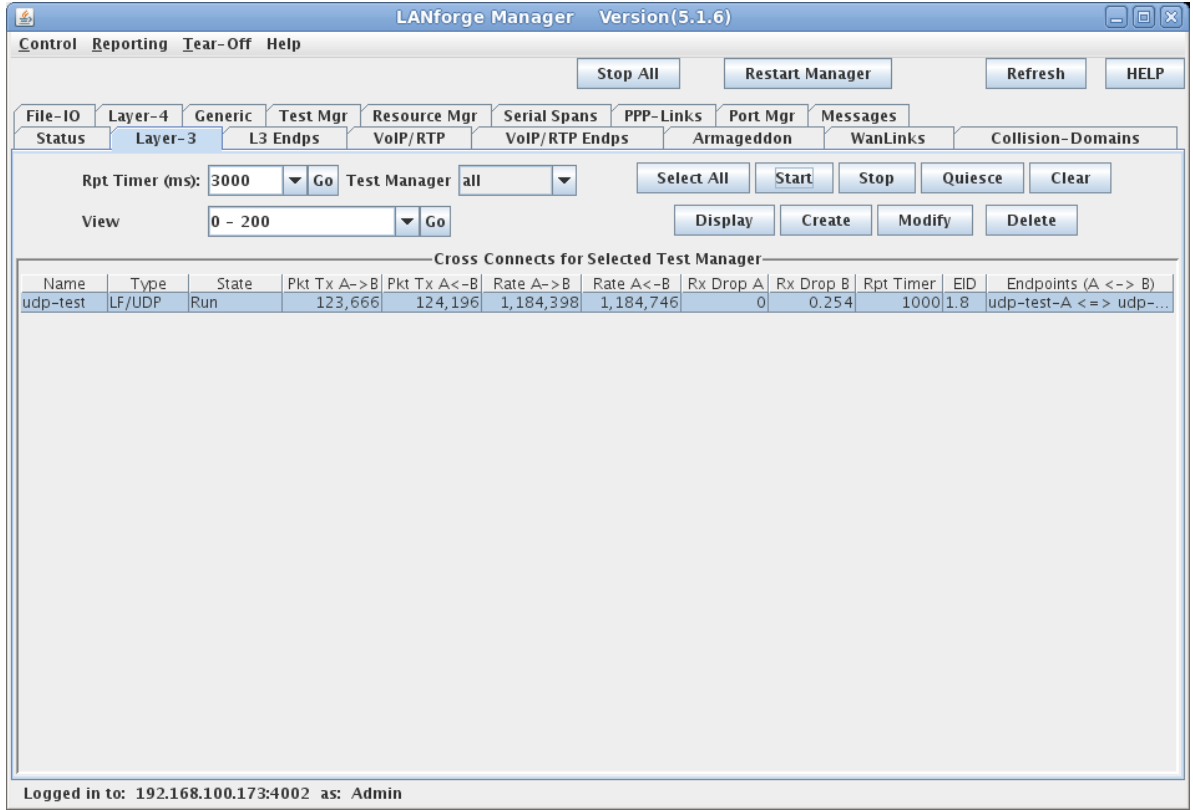

E. The final test report shows the results of the test run. Here we can see that the DUT has the best bi-directional throughput with 1460Byte payloads at 24.9Mbps.

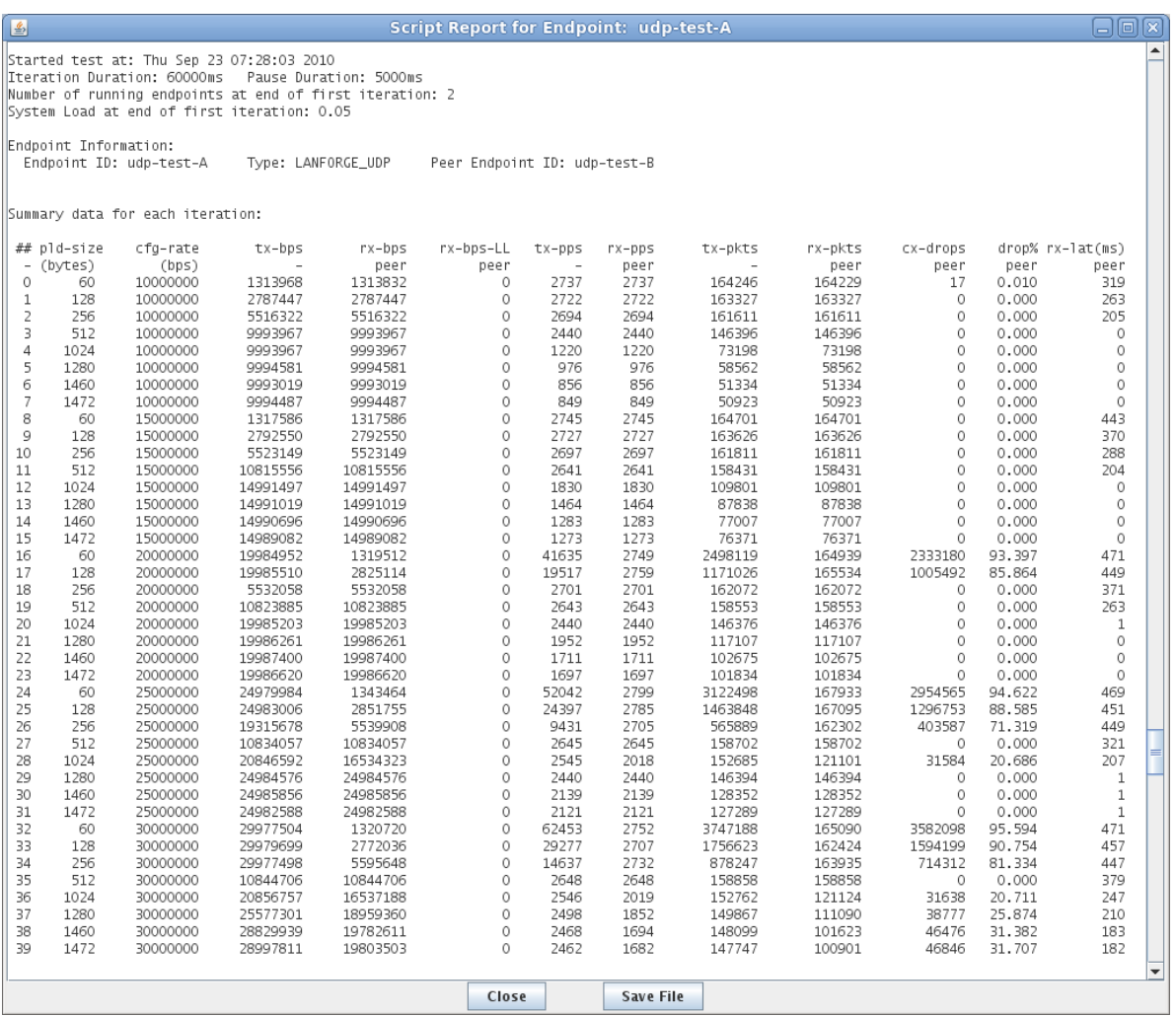

For more information see Full script [report](http://www.candelatech.com/lanforge_v3/cb/ex3_udp_script_report.txt) for the UDP test.

- 2. The **TCP Concurrent Connections** test will measure the maximum number of simultaneous TCP connections that the DUT can maintain at once.
	- A. On the Port Manager tab, create 5 MAC-VLANs on the LANforge port connected to the DUT LAN port.

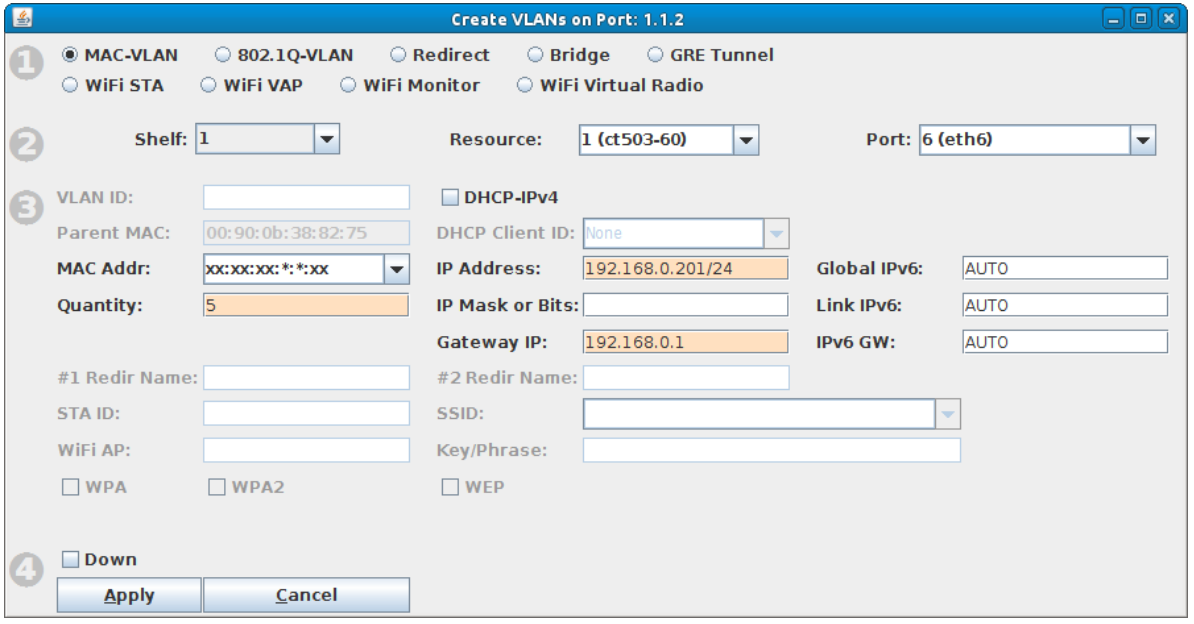

B. Verify that the MAC-VLANs have correct IP addresses.

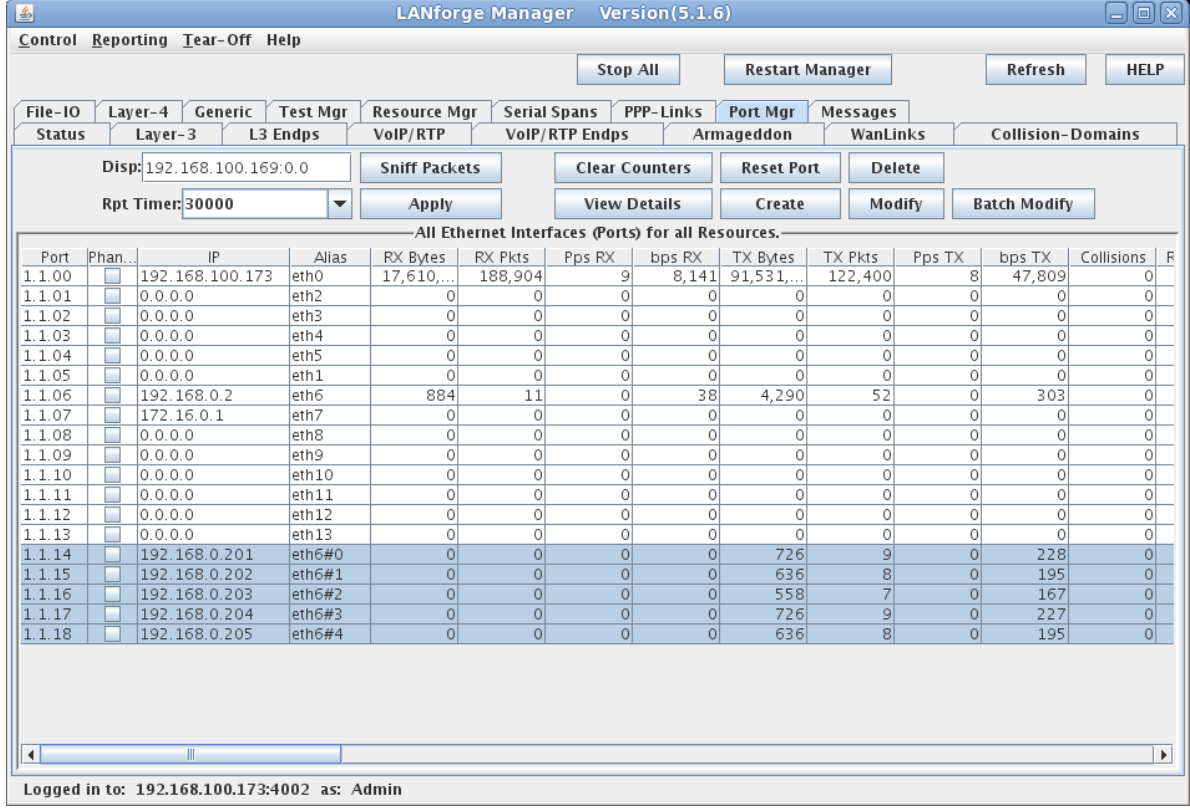

C. Create a Layer-3 connection that has a low-speed rate with **Multi-Conn** set to 10000 and **Min IP Port** to **0 (zero)** on Endpoint-A. **Multi-Conn** should be set to 1 on Endpoint-B.

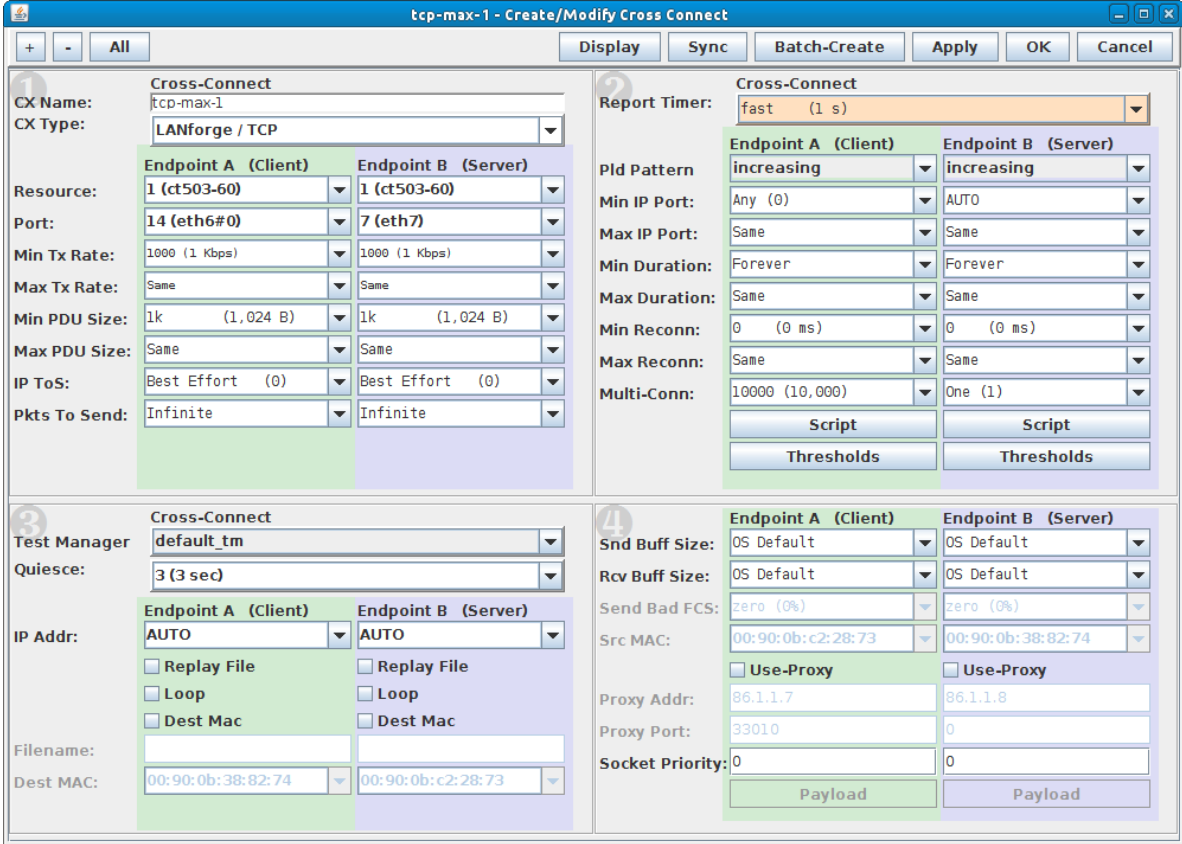

A. Endpoint-A will be one of the MAC-VLANs and Endpoint-B will be the port connected to the DUT WAN port. This setup will initiate the TCP sessions from the LAN side of the DUT.

- B. Low-speed depends on the DUT, we could also set the rate to zero which would allow the TCP connections to be set up without payload data to be transmitted, but this would not give an accurate picture of the firewall performance. Here we are using 1Kbps connections with 1KB size payload.
- C. This is an iterative test, the number of TCP connections to use will depend on the DUT capabilities. Modify the number of connections as necessary to find the most accurate measurement.
- D. The DUT should be power-cycled to reset it before each test run.

D. Select the Batch-Create button to create 4 more copies of this connection each with a new MAC-VLAN port.

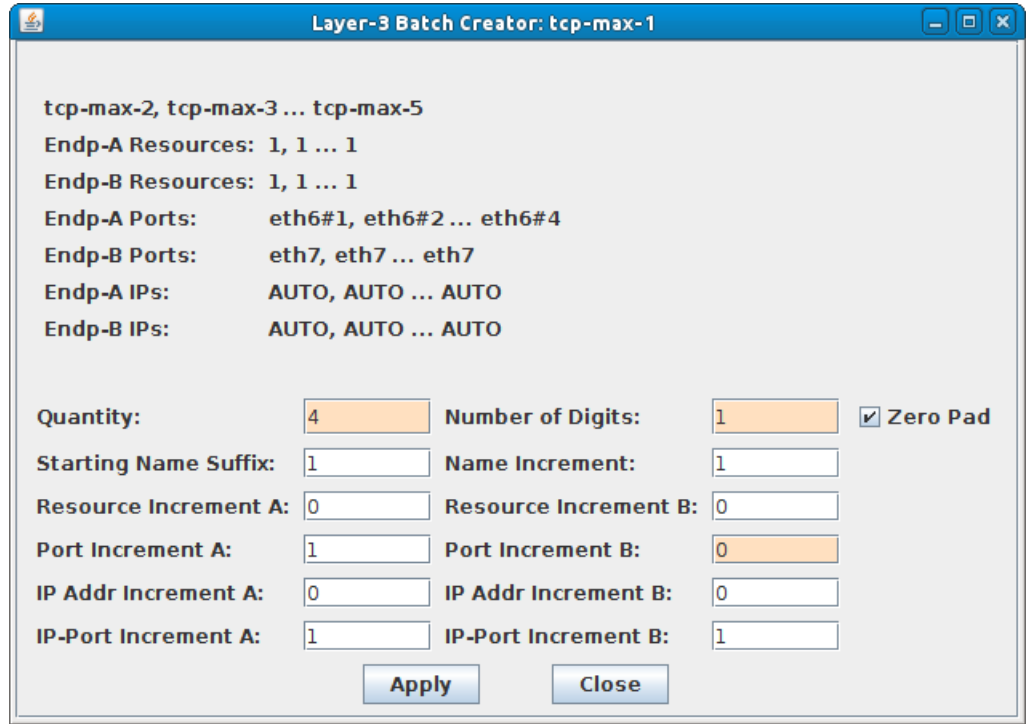

E. Highlight and start each set of 10000 connections until the target max simultaneous connections are running.

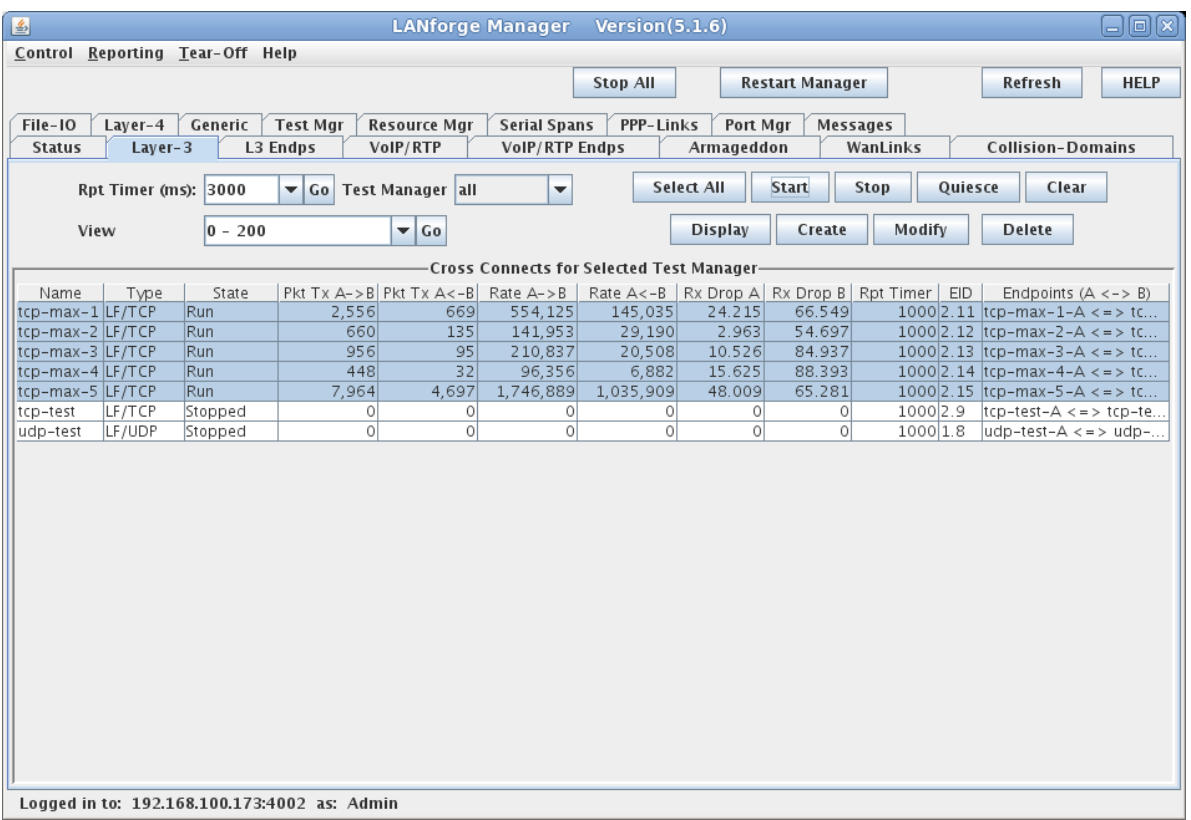

F. On the Layer-3 Endpoints tab, highlight the Running A-Side Endpoints, then right-click and select Calculations.

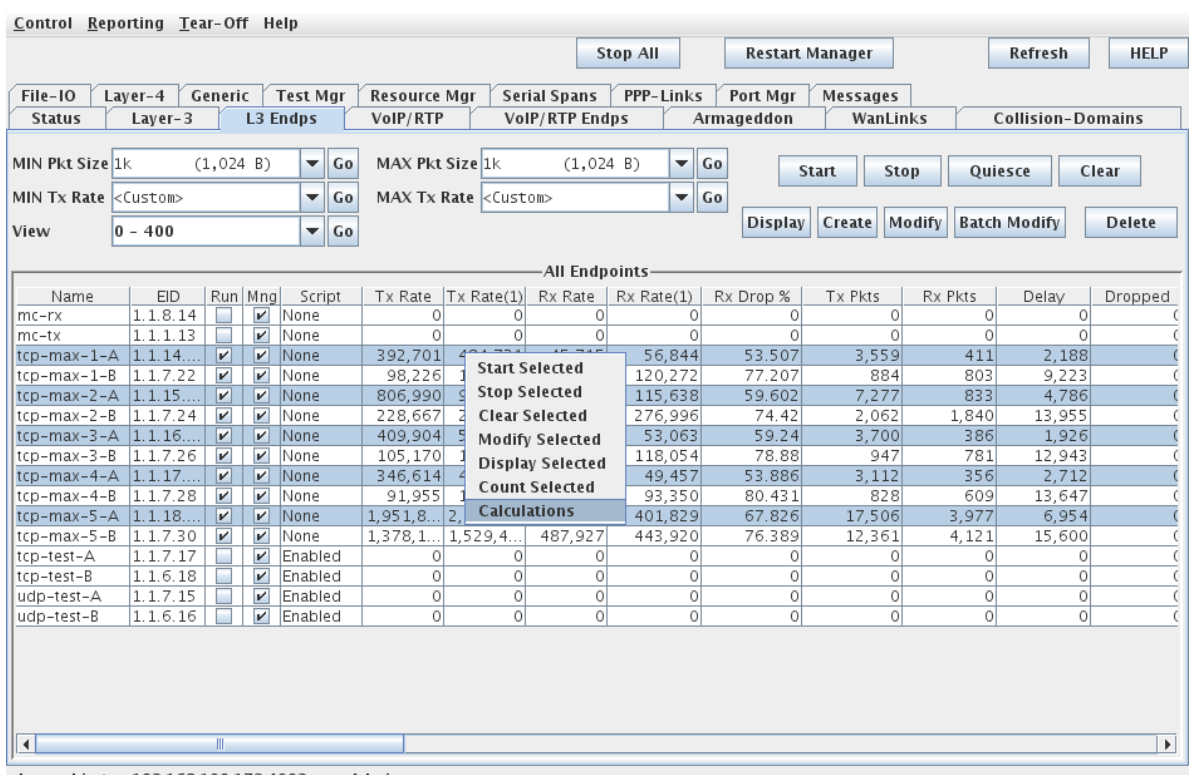

Logged in to: 192.168.100.173:4002 as: Admin

G. The top line, Sum, is what we are interested in for Maximum Concurrent TCP Connections.

| <b>LANforge Table Calculations</b><br>圖 |                    |                            |            |                              |           |             |          |          | $\Box$<br>$=$       |       |
|-----------------------------------------|--------------------|----------------------------|------------|------------------------------|-----------|-------------|----------|----------|---------------------|-------|
| -Totals·                                |                    |                            |            |                              |           |             |          |          |                     |       |
| Calculation                             | Tx Rate            | $\vert$ Tx Rate $(1)\vert$ | Rx Rate    | Rx Rate(1)                   | Rx Drop % | Tx Pkts     | Rx Pkts  | Delay    | Dropped             | $T$ : |
| Sum                                     | 3,542,0883,066,110 |                            | 509.843    | 730.812                      | 363.1     | 543.657     | 75,611   | 44.980   | 55<br>0             |       |
| Mean (Average)                          | 708,417            |                            |            | 613,222 101,968.6 146,162.41 | 72.62     | 108,731.4   | 15,122.2 | 8,996    | 11<br>0             |       |
| Median                                  | 744,526            | 535,911                    | 101,837    | 141,546                      | 72.25     | 114,265     | 15,136   | 9.555    | 0<br>11             |       |
|                                         |                    |                            |            |                              |           |             |          |          |                     |       |
|                                         |                    |                            |            |                              |           |             |          |          |                     |       |
|                                         |                    |                            |            |                              |           |             |          |          |                     |       |
|                                         |                    |                            |            |                              |           |             |          |          |                     |       |
|                                         |                    |                            |            |                              |           |             |          |          |                     |       |
|                                         |                    |                            |            |                              |           |             |          |          |                     |       |
| $\blacktriangleleft$                    | Ш                  |                            |            |                              |           |             |          |          | Þ.                  |       |
|                                         |                    |                            |            |                              |           |             |          |          |                     |       |
| Deviations                              |                    |                            |            |                              |           |             |          |          |                     |       |
| Name                                    | Tx Rate            | Tx Rate(1)                 | Rx Rate    | Rx Rate(1)                   | Rx Drop % | Tx Pkts     | Rx Pkts  | Delay    | Dropped             | $T$ : |
| ltcp-max-1-A                            | 32.891.4           | $-92,633$                  | $-3,867.6$ | $-16,719.4$                  | 1.04      | 5,011.6     | $-585.2$ | 1,096    | 5,1<br>0            |       |
| ltcp-max-2-A                            | 74,053.4           | $-77,311$                  | $-131.6$   | $-13,883.4$                  | 1.96      | 11,392.6    | 13.8     | 559      | 11.<br>0l           |       |
| tcp-max-3-A                             | 36,108.4           | 118,473                    | 1, 124.4   | $-4,616.4$                   | $-0.36$   | 5,533.6     | 147.8    | $-978$   | 5,6<br>O            |       |
| tcp-max-4-A                             | 54,659.4           | 166,077                    | 3,882.4    | 31,067.6                     | $-0.68$   | 8,409.6     | 529.8    | $-1,269$ | $\frac{8}{-3}$<br>0 |       |
| tcp-max-5-A                             | $-197,71$          | $-114,606$                 | $-1.007.6$ | 4.151.6                      | $-1.95$   | $-30.347.4$ | $-106.2$ | 592      | 0                   |       |
| Standard Deviation 1111.7441131.633.8   |                    |                            | 2.842.9    | 19.209.57                    | 1.52      | 17.155.28   | 405.11   | 1.052.5  | 0 17,               |       |
|                                         |                    |                            |            |                              |           |             |          |          |                     |       |
|                                         |                    |                            |            |                              |           |             |          |          |                     |       |
|                                         |                    |                            |            |                              |           |             |          |          |                     |       |
|                                         | Ш                  |                            |            |                              |           |             |          |          | k                   |       |
| $\blacktriangleleft$                    |                    |                            |            |                              |           |             |          |          |                     |       |
| Refresh<br>Close                        |                    |                            |            |                              |           |             |          |          |                     |       |
|                                         |                    |                            |            |                              |           |             |          |          |                     |       |

H. Scroll right to the CX Active and CX Established columns and select the **Refresh** button. This DUT can maintain a maximum of 41,864 simultaneous TCP connections.

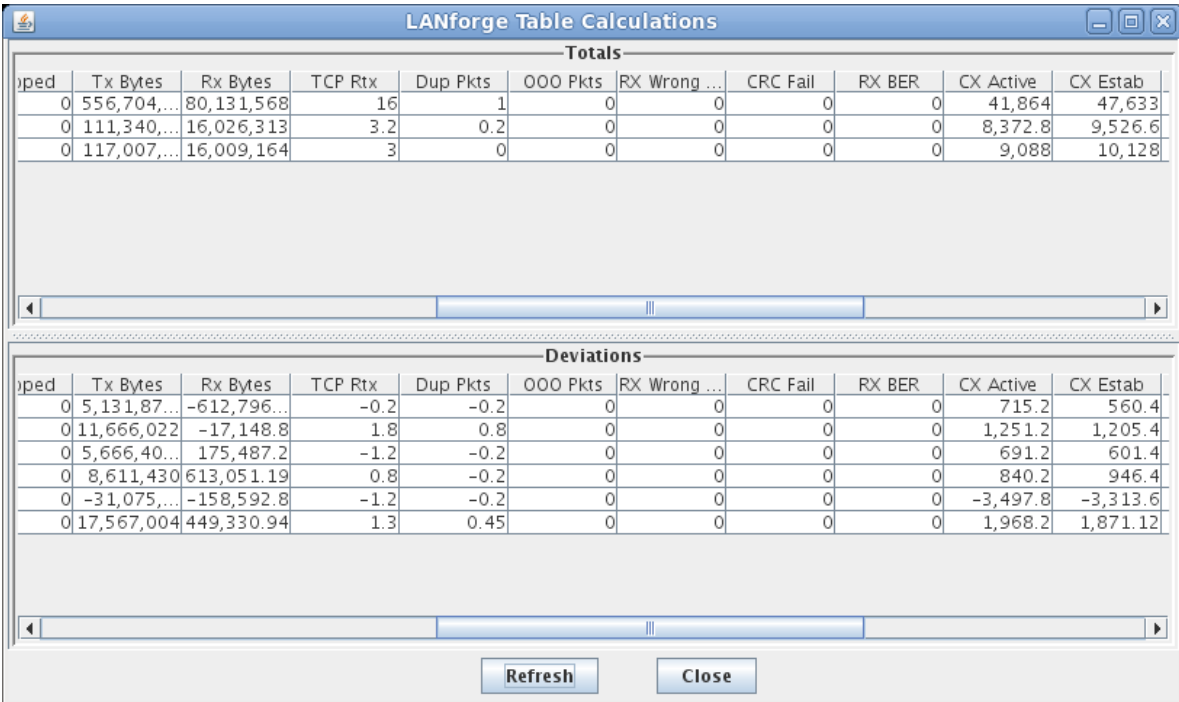

A. **CX Active** is the metric we are attempting to measure for Maximum Simultaneous TCP Connections. It will fluctuate with the DUT's ability to maintain the number of active TCP connections.

B. **CX Established** is the number of TCP connections LANforge has established since the start of the test. It will continue to increase as the DUT closes the TCP connections it cannot maintain.

3. The **TCP Connections per Second** test will measure the rate of TCP connections that can be set up through the DUT. A. Create a Layer-3 TCP connection with the Duration and IP Port set to zero.

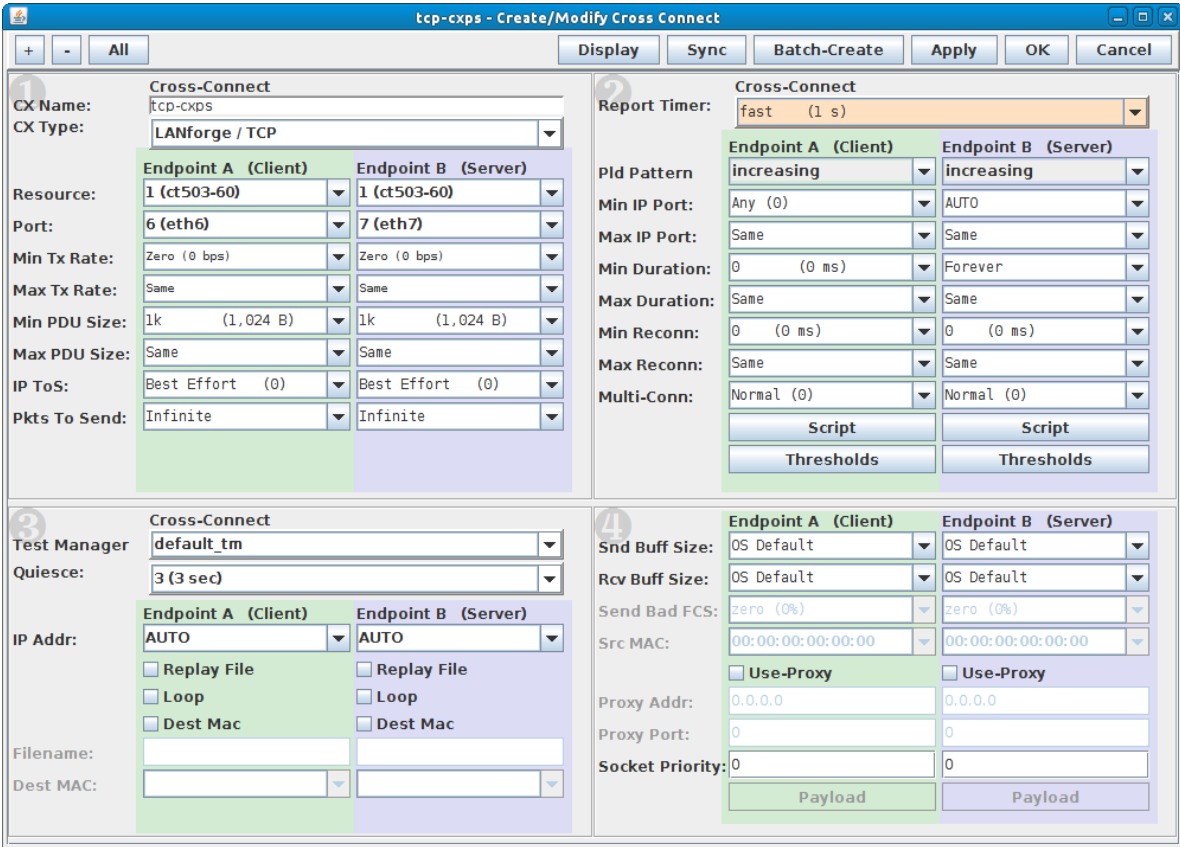

B. Highlight and Start the connection.

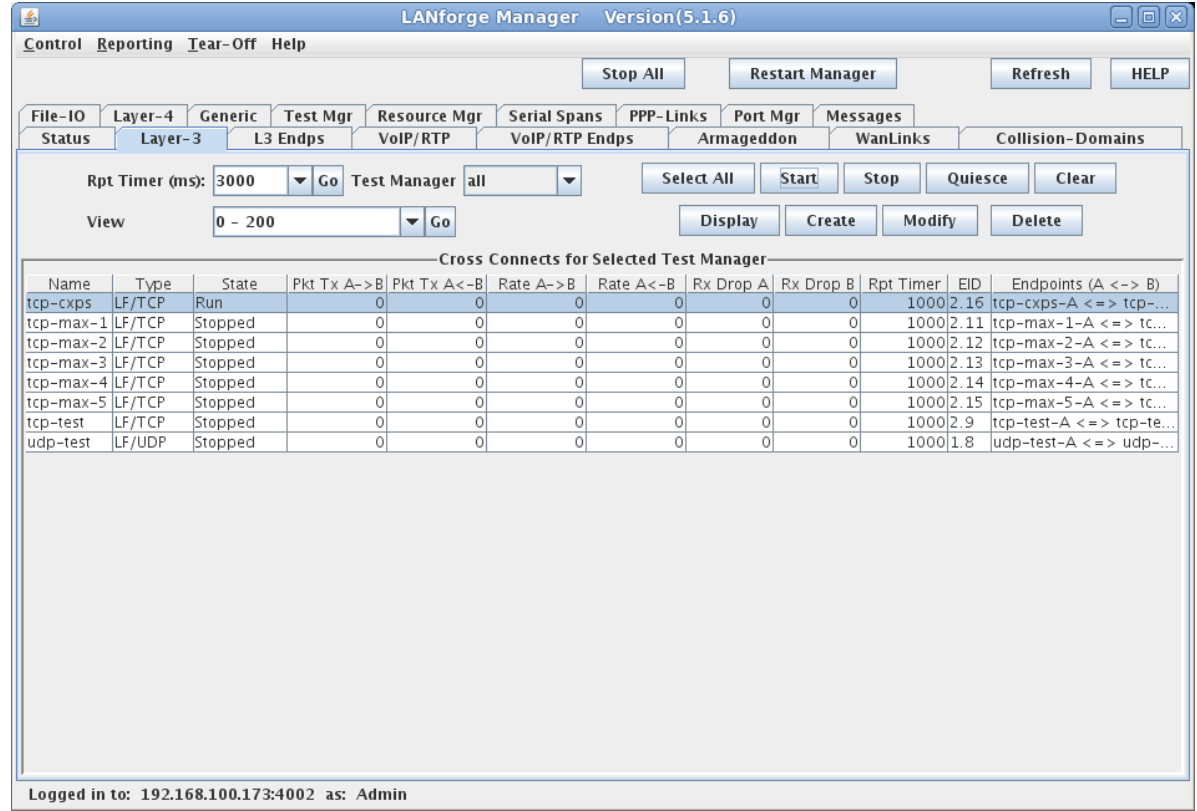

C. View the **CX-Estab/s** rate on the Layer-3 Endpoints tab. This DUT can set up about 120 connections per second.

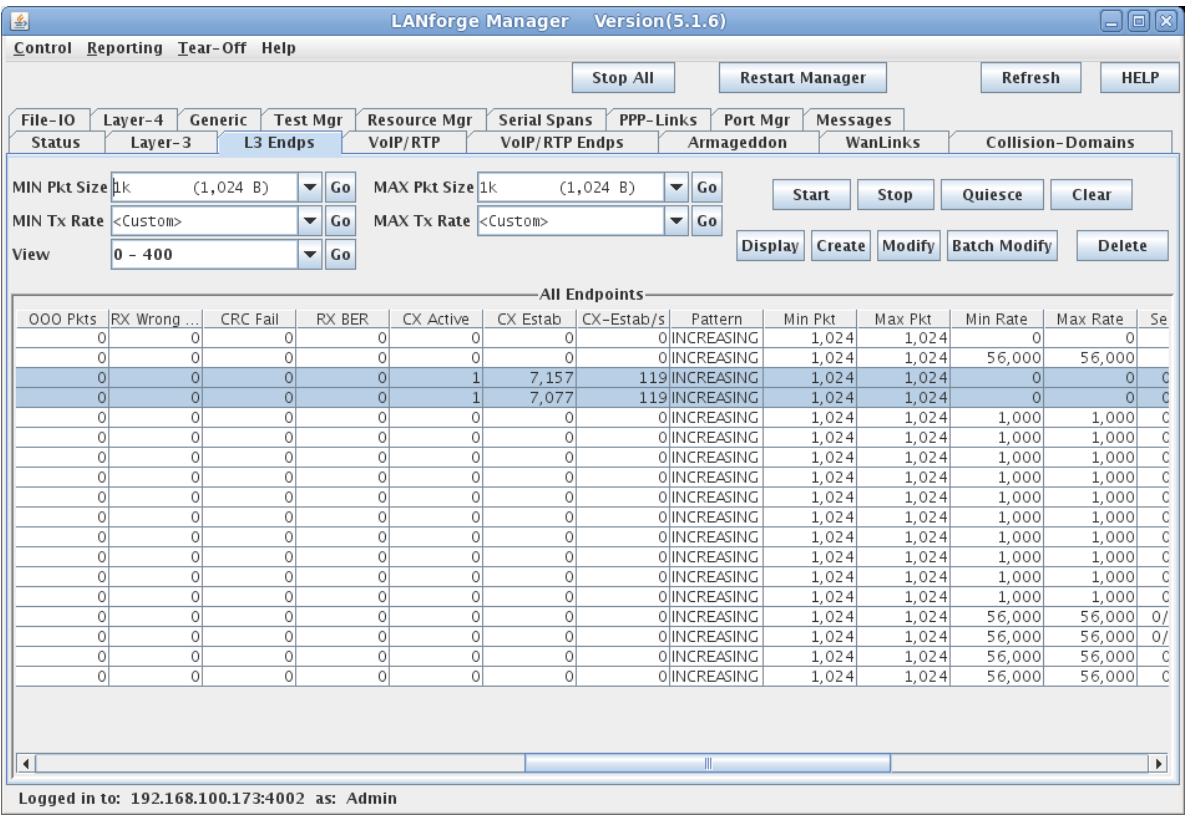

For more information see [LANforge](http://www.candelatech.com/lfgui_ug.php#cx) GUI User's Guide

Candela Technologies, Inc., 2417 Main Street, Suite 201, Ferndale, WA 98248, USA www.candelatech.com | sales@candelatech.com | +1.360.380.1618